## **Поиск каналов.**

Нужно нажать кнопку **Меню** (на ней изображение в виде дома), далее выберите пункт **Установка.**

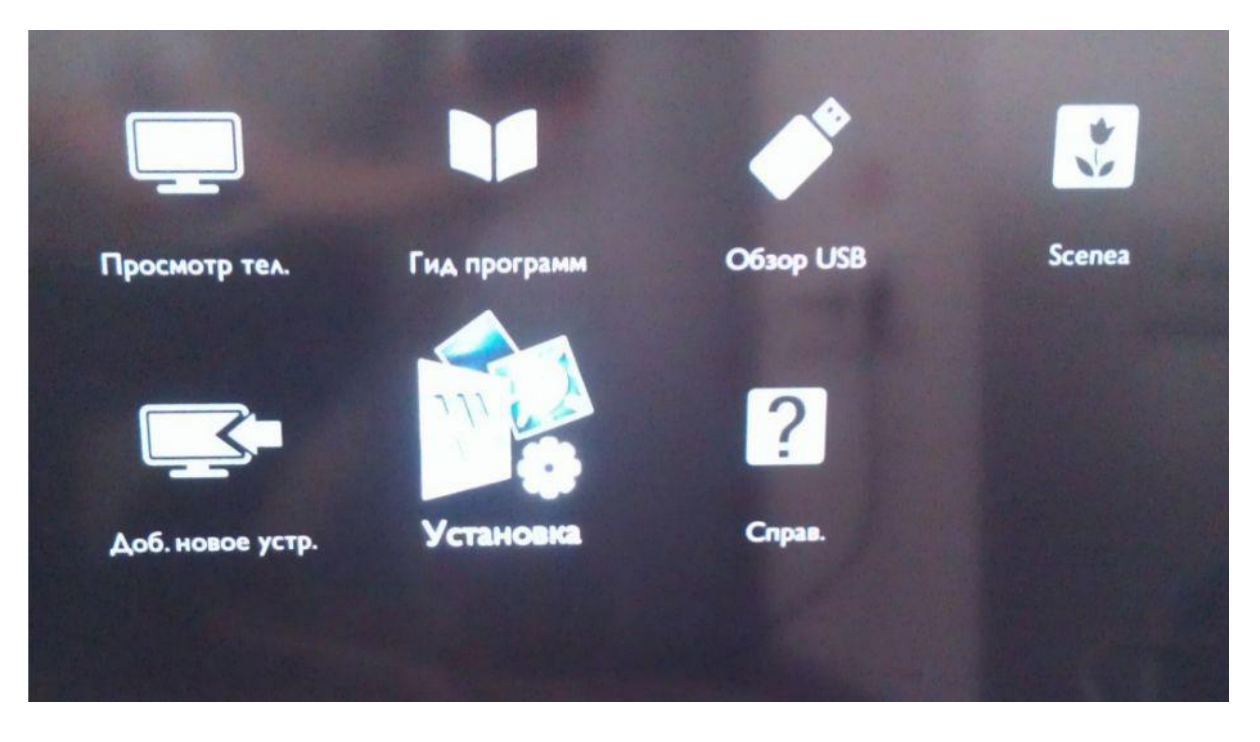

После чего необходимо выбрать **Поиск каналов** и нажать **ОК**.

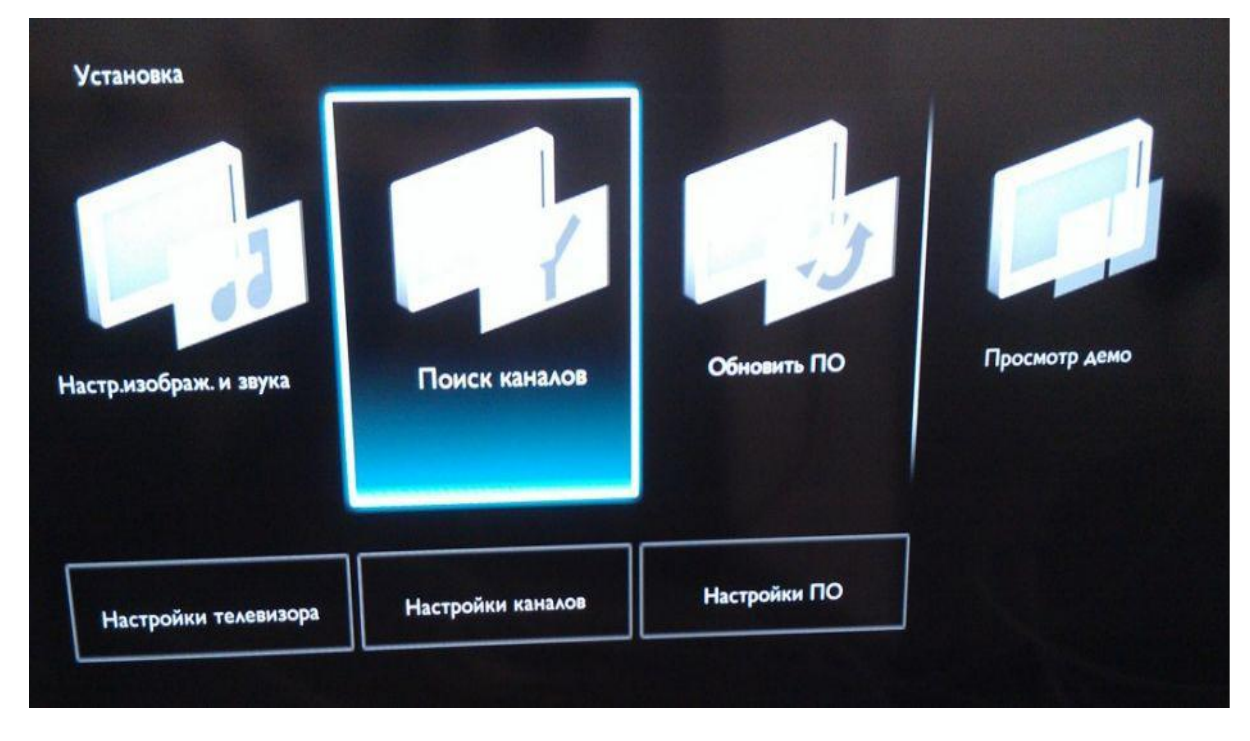

## Затем выберите пункт **Переустановить каналы**.

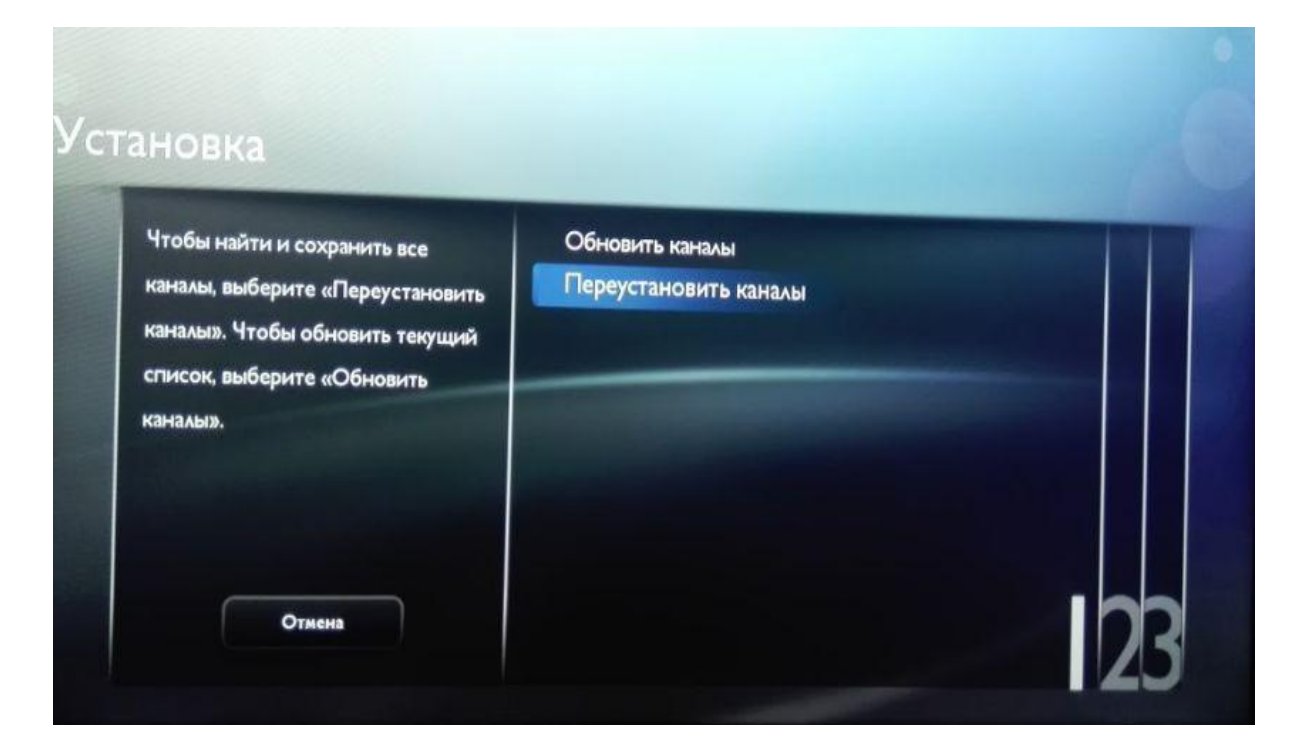

## После чего появится выбор **Страны**, необходимо выбрать **Финляндия** или **Германия**.

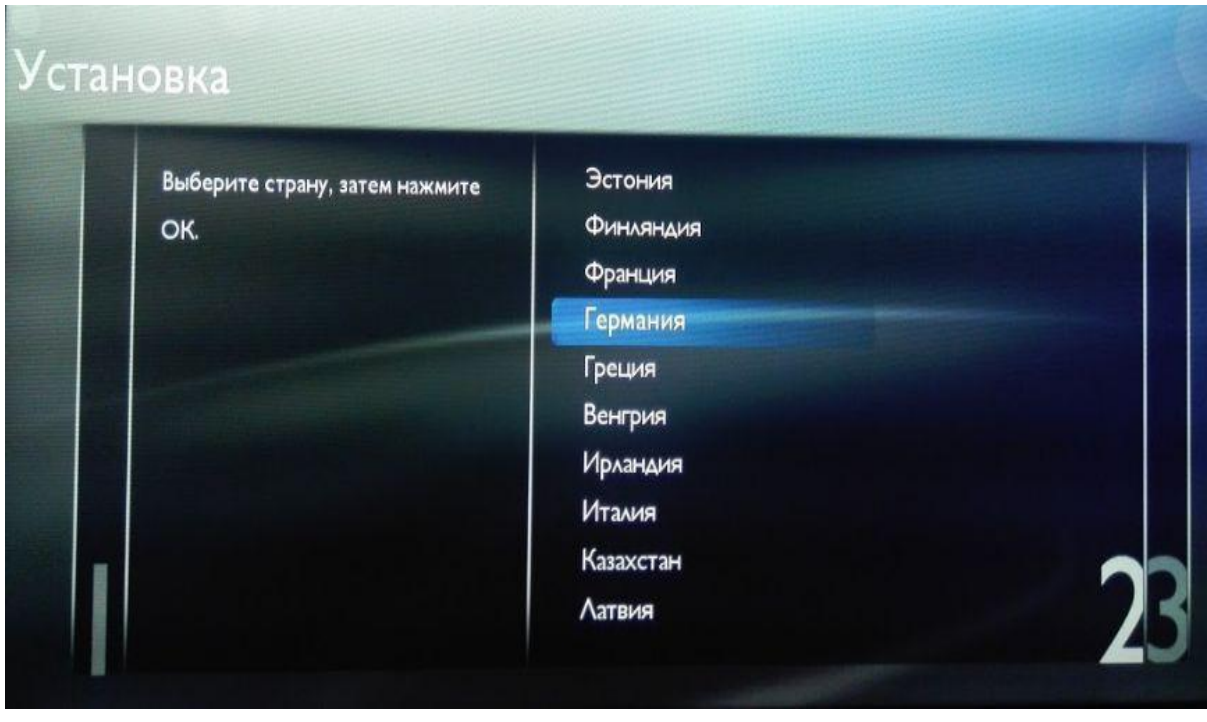

В пункте **Выбор транслятора**(оператора) выберите **Дом.ру**, если такого нет, то **Другие**.

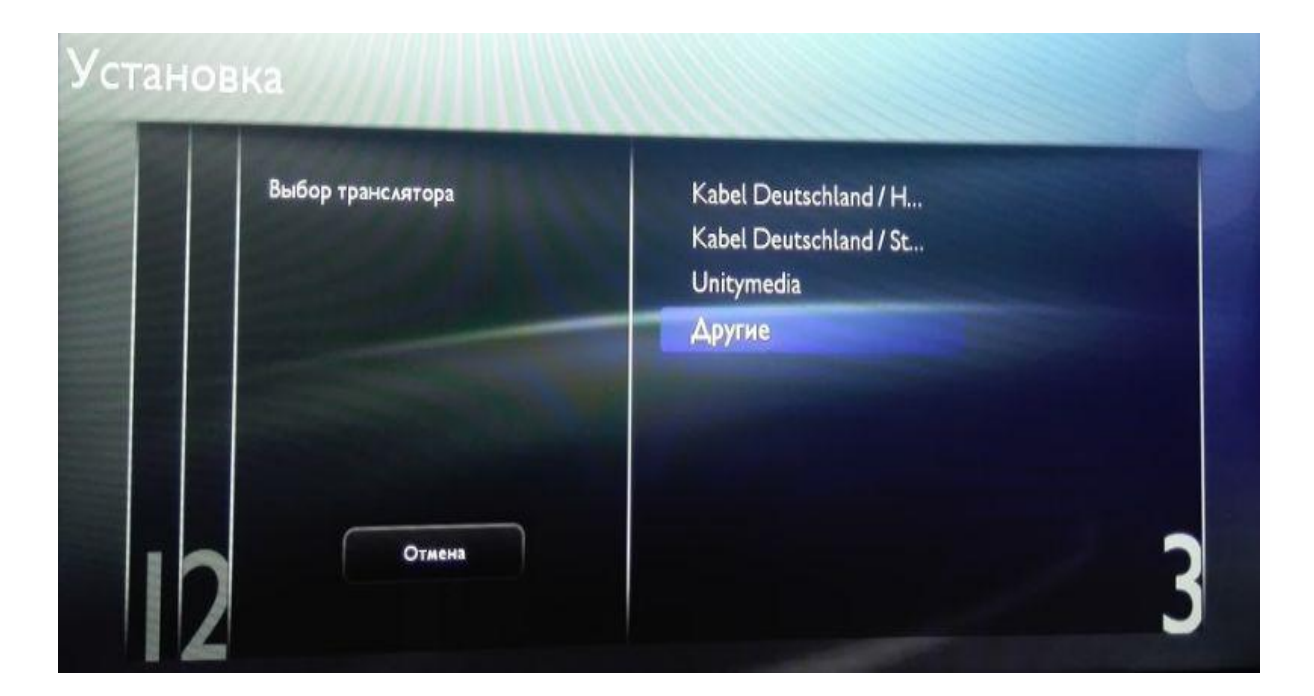

Далее нужно перейти в раздел **Настройки**. Отобразятся настройки поиска каналов.

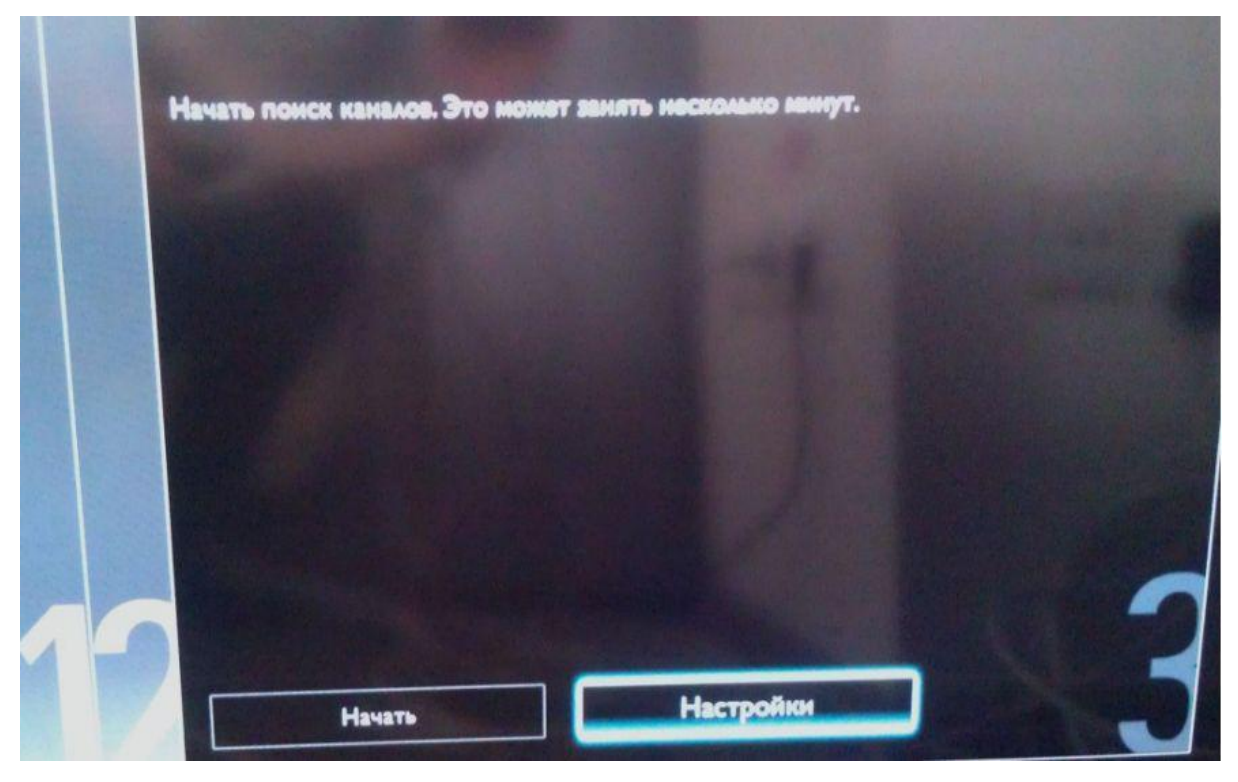

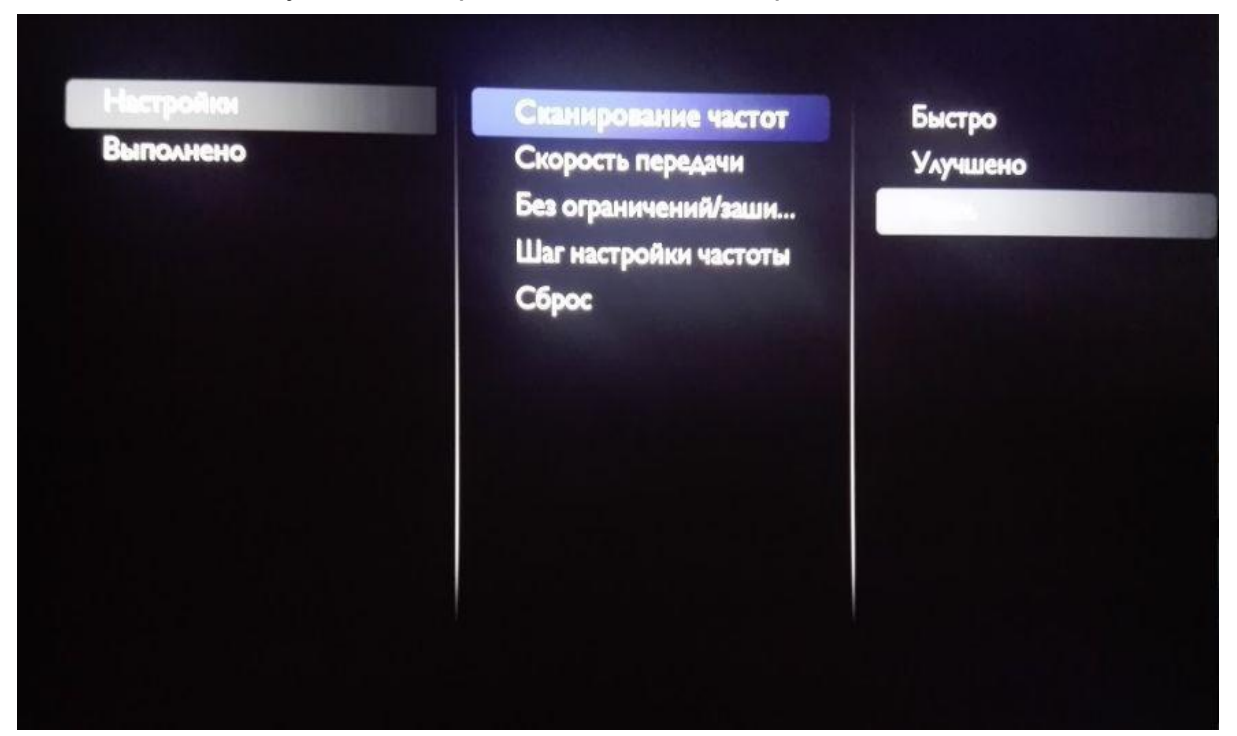

## В пункте сканирование частот выберите **Полное**.

**Примечание:** При необходимости можно выбрать сканирование частот **быстро** и выполнить поиск по следующим параметрам: **Скорость передачи**: 6875 **Частота(кГц)**: 200000

Далее в разделе **Без ограничений/зашифрованные** выберите **Без ограничений + зашифрованные**.

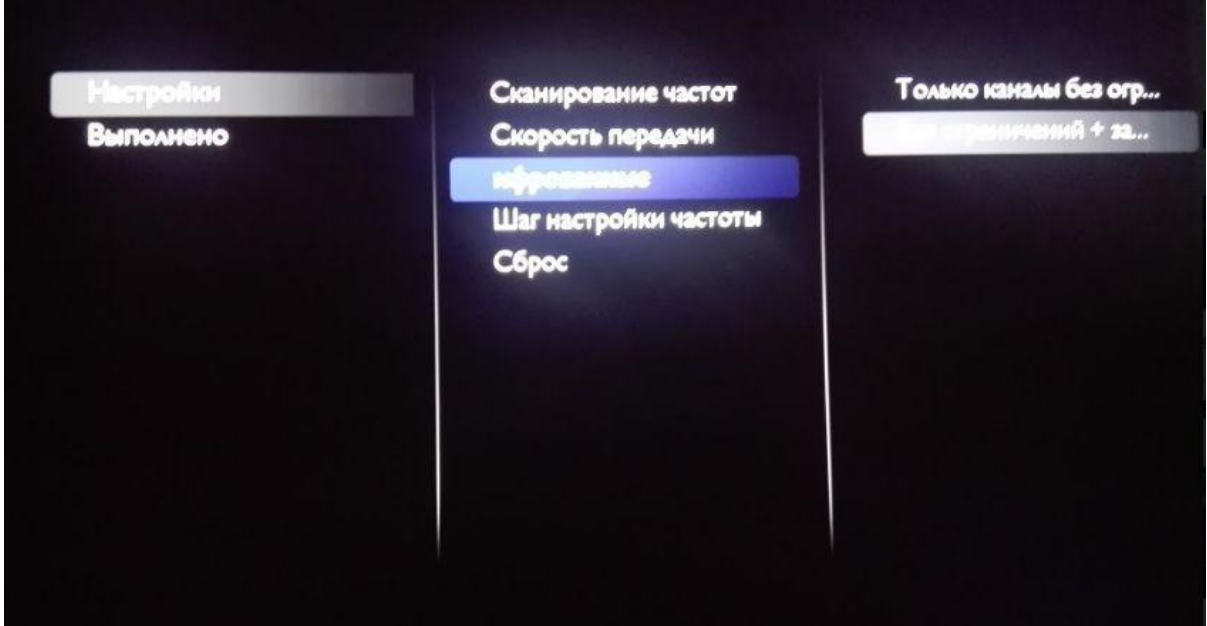

После чего стрелкой возврата вернитесь в предыдущий раздел **Начать поиск каналов,** выберите **Начать** и нажмите ОК на пульте.

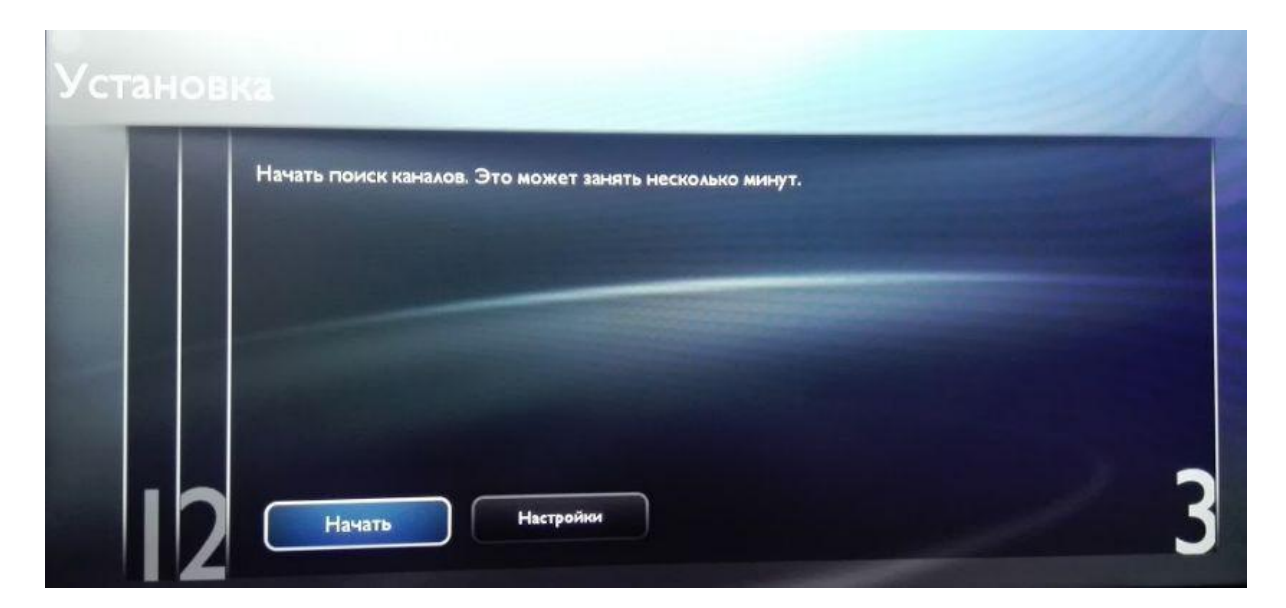

После этого произойдёт автоматический поиск каналов, и настройка завершена.